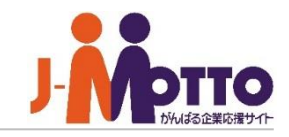

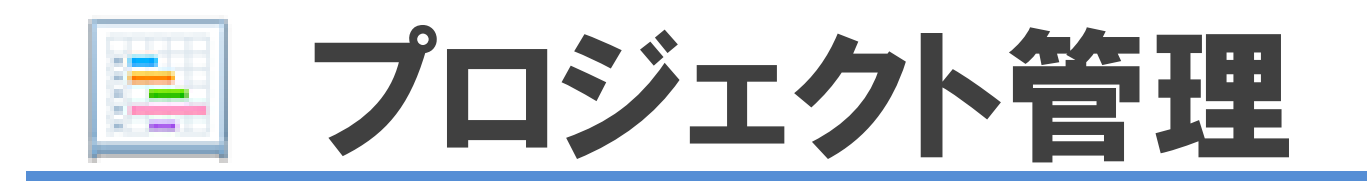

# プロジェクト管理とは・・・

ステップごとの作業を整理し、期限や進捗を指定のプロジェクトメンバー間で共有できる 機能です。各タスクはガントチャートで一覧表示でき、進捗状況を視覚的に把握できます。 また、進捗報告書によって、上司と部下間の報告・連絡・相談がスムーズに行えます。 個人でも、仕事の進行計画表として活用できます。

- プロジェクト管理 目次
	- **1.プロジェクト管理の管理者設定メニュー(P2)**
	- **2.プロジェクト管理の機能管理者を設定する(P3)**
	- **3.プロジェクトを作成する(P4)**
	- **4.プロジェクトを管理する(P6)**

# プロジェクト管理の管理者設定メニュー

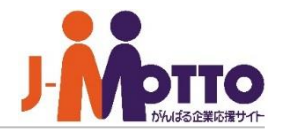

システム管理者または、プロジェクト管理機能の 機能管理者でプロジェクト管理機能を開き、右上 の歯車アイコンをクリックすると、管理者の設定 メニューが表示されます。

※横罫線より下部のメニューが管理者設定 メニューとなります。

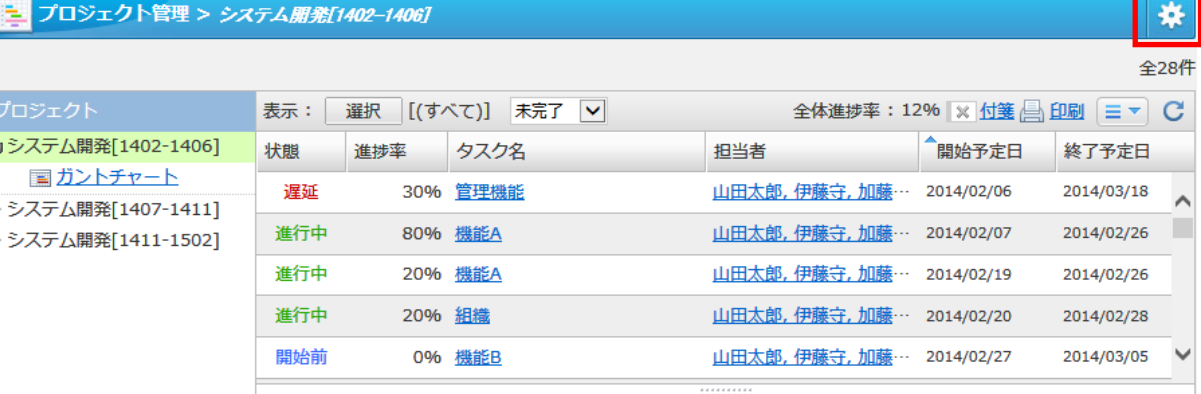

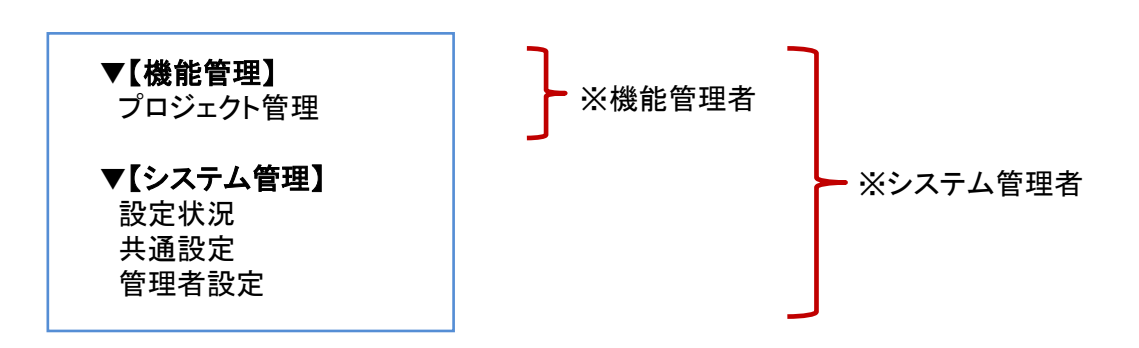

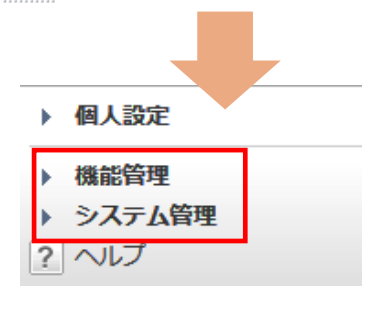

※【システム管理】はシステム管理者のみ設定可、 【機能管理】はシステム管理者及び機能管理者のみ設定可。

# プロジェクト管理の機能管理者を設定する

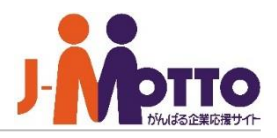

プロジェクト管理機能の機能管理者を 設定します。

機能管理者としてプロジェクト管理機能内でシス テム管理者と同権限を付与することができます。

機能管理者の権限はユーザー単位又はロール 単位で設定できます。

機能管理者はプロジェクト管理機能の機能設定 や、他のユーザーが作成したプロジェクト管理の 編集・削除や、カテゴリーの管理が行えます。

#### <mark>主</mark> プロジェクト管理 > システム管理 設定機能: プロジェクト管理 V / ← 変更 管理者設定 ユーザー/ロール選択 選択を解除 □ ユーザー/ロール 所属組織 □ ▲ 石井崇 全社,開発部,東京本社 □ ■ 三浦舞 全社, 開発部, 東京本社 □ 人 太田成美 全社、開発部、東京本社 □ ■ 福田絵美 全社, 開発部, 東京本社 □ ■上田大輝 全社, 開発部, 東京本社

■「システム管理]>[管理者設定]

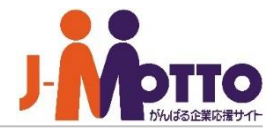

プロジェクトの作成は、システム管理者および、 機能管理者であれば作成することができます。 一般ユーザーは作成できません。

#### [プロジェクト名] [概要]

プロジェクト名やプロジェクトの概要を入力します。

### [プロジェクトメンバー]

プロジェクトのメンバーを選択します。

#### ※こちらで設定されたユーザーにて プロジェクトの閲覧が可能となります。

# [プロジェクト管理者]

このプロジェクトの管理者を選択します。

### [添付ファイル]

プロジェクトに関わる資料類を添付し、 共有することができます。

# プロジェクトを新規に作成します。 – ■[機能管理]>[プロジェクト管理]

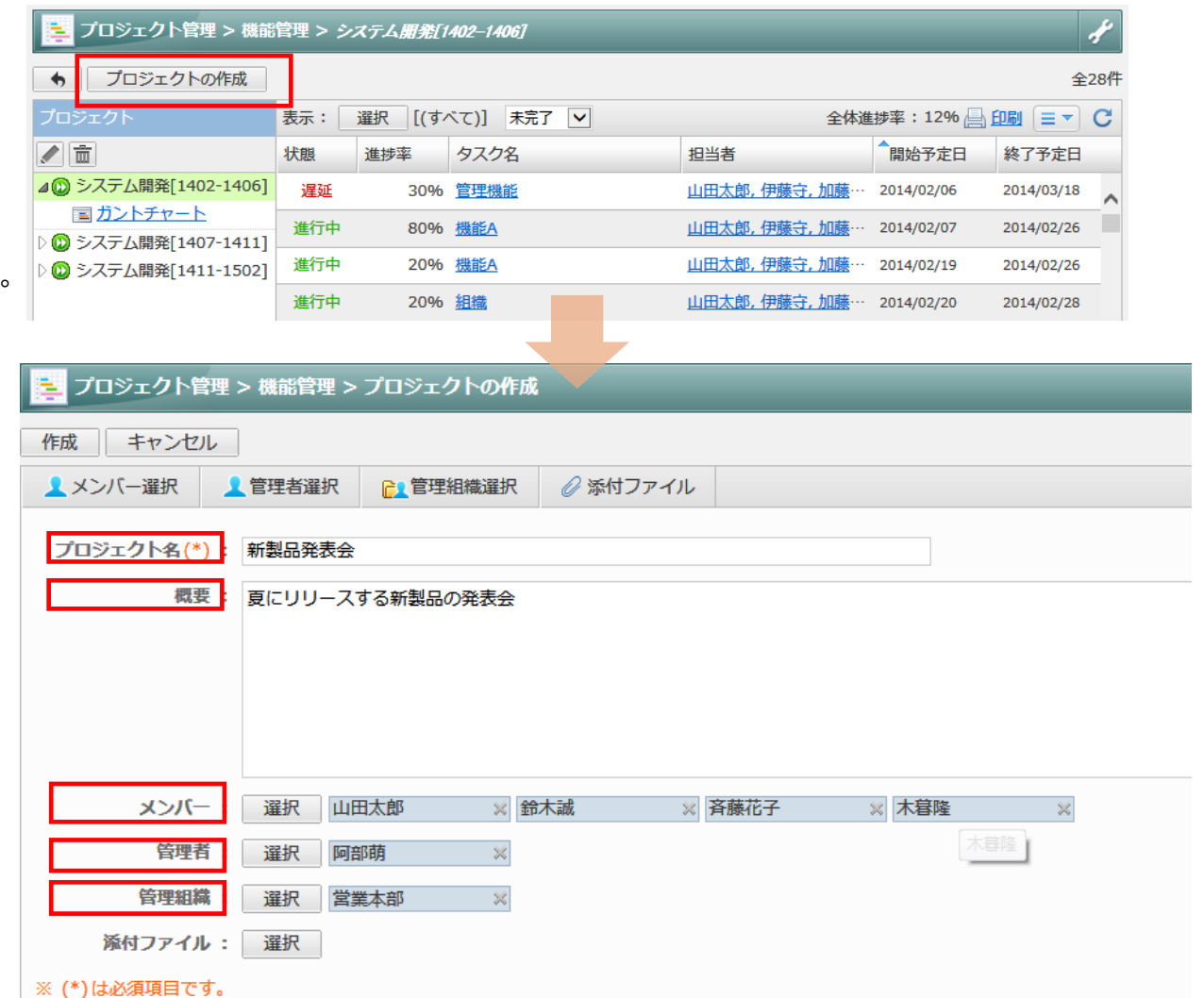

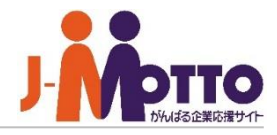

# プロジェクト内の「大工程」「中工程」 「タスク」を登録します。

## [大工程の作成] [中工程の作成]

プロジェクト内の「大工程項目」と「中工程項目」を 作成します。 作成時にそれぞれの期間を設定します。

## [タスクの作成]

プロジェクト内の各タスクを作成します。 「タスク名」「期間」「概要」の設定と、このタスクの 担当者を設定します。

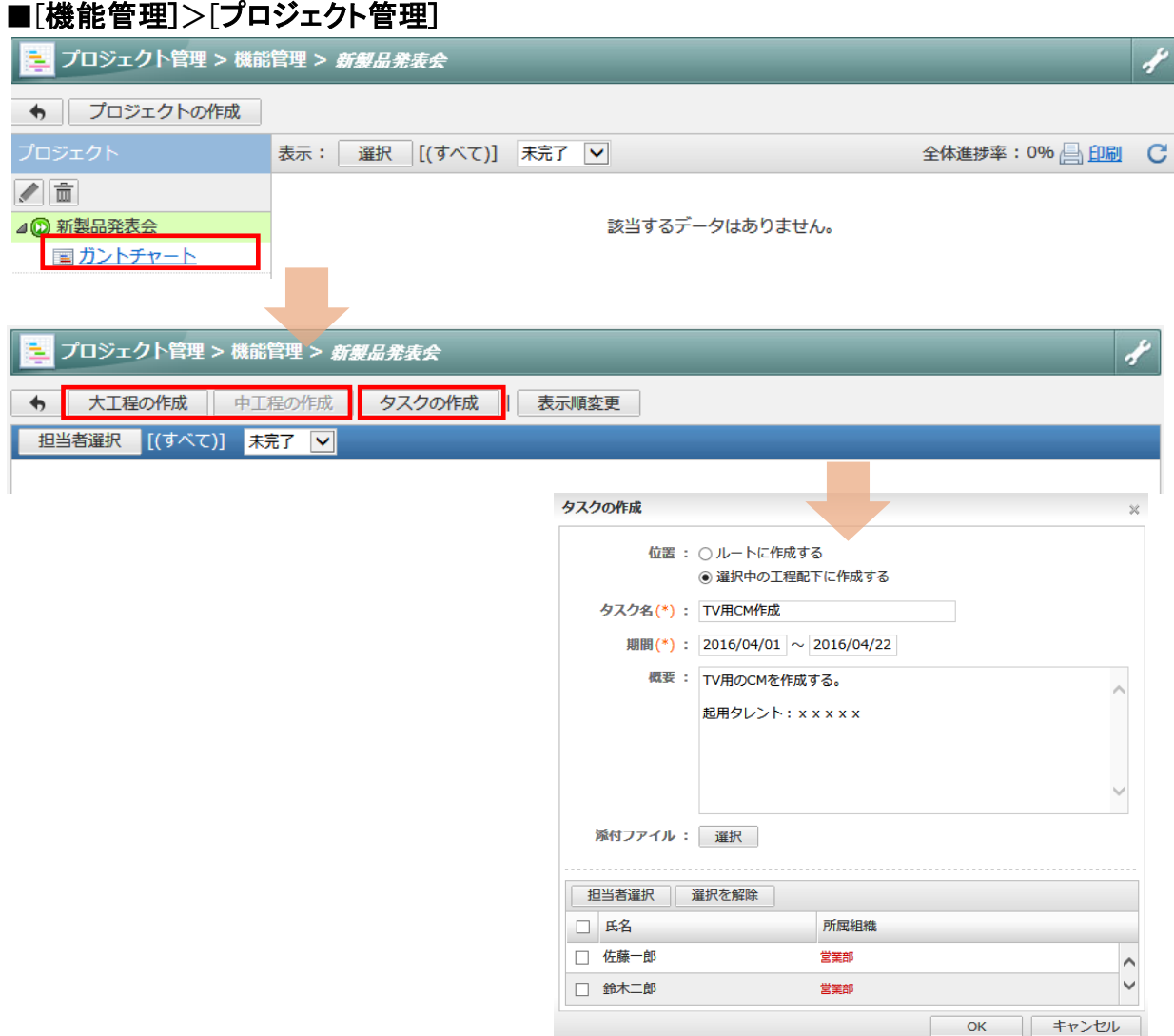

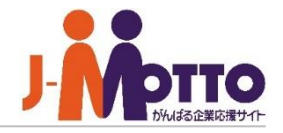

大工程項目、中工程項目、タスクの 変更や削除を行ないます。

各項目にマウスを合わせ、▼を押下しますと、 変更等のメニューが表示されます。

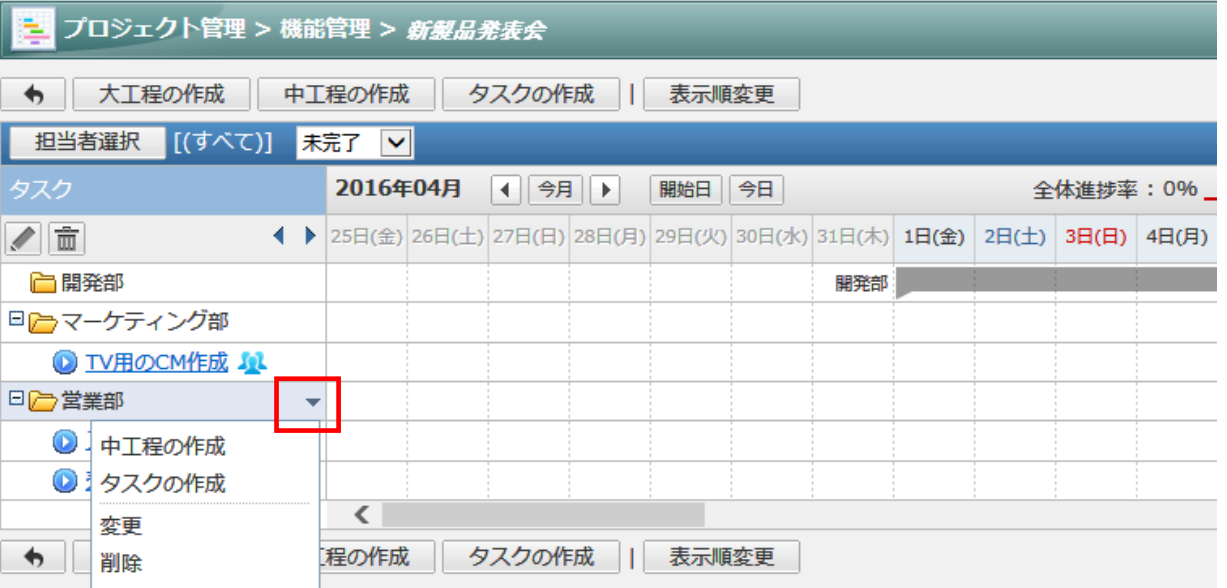